# Vara Digital on Winlink Express

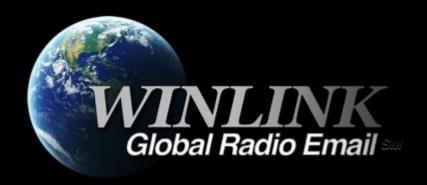

# WHAT WINLINK OFFERS FOR EMCOMM

#### Flexibility:

- Internet-only (Telnet) direct connections to Winlink.
- Radio link bridge to Internet e-mail.
- Radio-only store and forward messaging.
- Peer-to-peer connections between radio end-users.
- Familiar and simple e-mail client interface.

Interoperability: Connect different types of systems

- Bridge different radio capabilities (VHF/UHF/HF).
- Seamless integration with Internet e-mail.

Geographical dispersion and redundancy for reliability

# WHAT WINLINK OFFERS FOR EMCOMM (MORE)

- Standard e-mail format with many features.
  - Binary file attachments (pictures, pdf, spreadsheets).
  - Automatic message compression/decompression.
  - White listing used to prevent spam.
- Time independence.
- Ability to collect messages while unattended.
- Good operation at most power levels.
- Not limited by station-to-station propagation.
- Message logging, and ICS report generation.
- Forms and template support.
- Wide adoption by EmComm related agencies.

# WHY SOUND CARD DIGITAL?

#### Flexibility and Performance:

- Most Winlink modes are available using only a sound card interface (Packet, ARDOP, Winmor, Vara, Vara FM)
- Less expensive hardware options
- Superior decode performance over hardware devices
- Not limited to just Winlink, other weak signal and experimental modes require a sound card interface (WSJT, WSPR, FT8, etc.)

## SOUND CARD INTERFACE BLOCK DIAGRAM

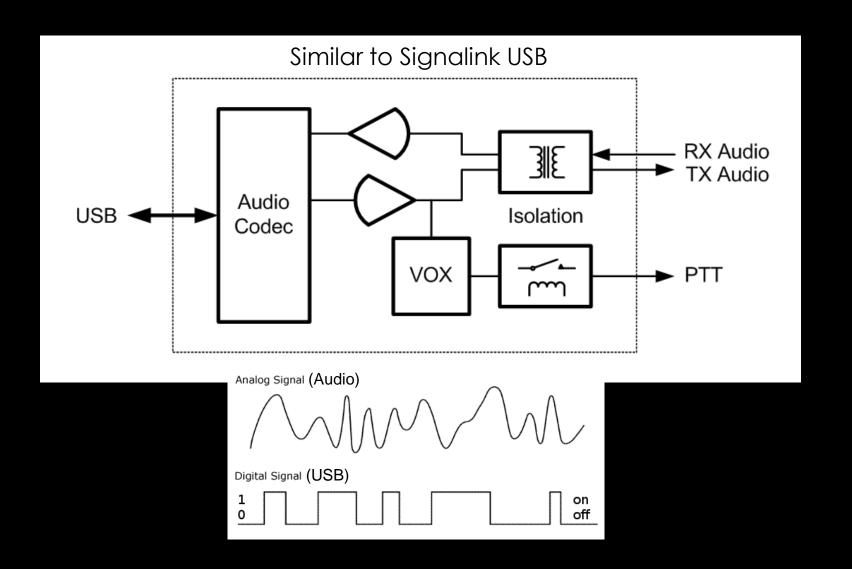

## SOUND CARD OPERATION

#### Interface:

- Basically a simple signal interface, it is <u>not</u> a TNC
- Provides ground isolation between radio and computer
- Provides Push To Talk (PTT) signal
- Does not process the modem signals
- Signal processing is done by software running on the host
- May include additional ports for rig control

#### Host Software:

- Does signal processing (modulation/demodulation)
- Provides timing of data and control signals
- Implements the data protocol

### SOUND CARD OPERATION

#### WINLINK EXPRESS MODES

| Mode            | Speed                     | Application |  |  |
|-----------------|---------------------------|-------------|--|--|
| Winmor (HF)     | Up to 1300bps             | Included    |  |  |
| ARDOP (HF)      | Up to 4,000bps            | Included    |  |  |
| Vara (HF)       | Up to 7,000bps            | External    |  |  |
| Packet (V/UHF)  | 1200/9600bps <sup>1</sup> | External    |  |  |
| Vara FM (V/UHF) | Up to 25,210bps           | External    |  |  |

- Both Winmor and ARDOP were developed by the WDT and are included with Winlink Express
- Vara and Packet modes are provided by separate applications:
  - Vara (HF) and Vara FM (V/UHF)
  - UZ7HO Soundmodem (V/UHF Packet)
  - Direwolf (V/UHF Packet)

<sup>1.</sup> Both Soundmodem and Direwolf provide additional PSK modes between 1200 and 9600

# SIGNALINK SOUNDCARD INTERFACE

- Simple device powered by USB connection.
- Cost is about \$100 including radio-specificcable.
- Radio needs to have a data (sound) port or use microphone and speaker connections.
- Transformers in the Signalink limit audio bandwidth, and therefore maximum data speed

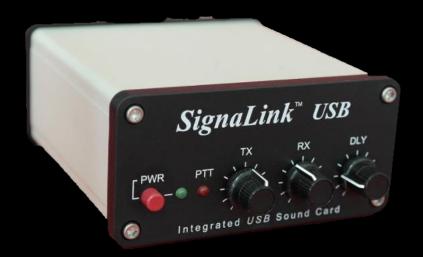

# OTHER SOUNDCARD INTERFACES

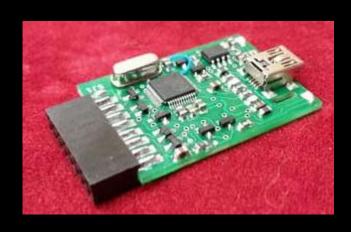

RIM Lite

Various interfaces designed around USB codec chips (C-Media or others). Some are kits, pre-built, or DIY. Many AllStar interfaces can be found and work fine for digital (may be PTT issues).

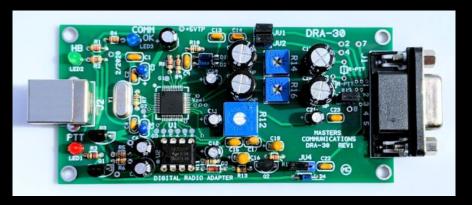

Masters Communications DRA-30

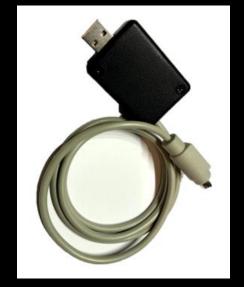

NS7C Homebrew Modified USB fob

# RESOURCES NEEDED FOR WINLINK EXPRESS

- Windows computer, Windows 10
- Winlink Express
- Transceiver with data (analog) port or speaker and mic jack
- SignaLink or similar USB soundcard interface or transceiver with built-in sound card
- Appropriate cables to connect interface to transceiver
- External application, Vara and/or Vara FM
- Winlink software is free, but donation is suggested
- Vara registration is \$69/call or \$50/call for groups of 10 or more

Vara can be tested without registration, but will have speed restrictions

# HARDWARE CONNECTIONS

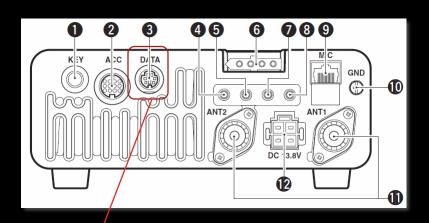

- Data Jack, poor name, but standard
- ACC jack varies by manufacturer
- 1200/9600bps doesn't really mean that
- CI-V, Cat varies by manufacturer
- Switching between 1200 and 9600 operation also requires rig menu changes

| DATA                     | PIN No. | NAME     | DESCRIPTION                                                                                                    |  |  |  |
|--------------------------|---------|----------|----------------------------------------------------------------------------------------------------|--|--|--|
|                          | 1       | DATA IN  | Input terminal for data transmit. (1200 bps: AFSK/9600 bps: G3RUH, GMSK)                                                                                                    |  |  |  |
| ,                        | 2       | GND      | Common ground for DATA IN, DATA OUT and AF OUT.                                                                                                    |  |  |  |
| 1 2 3 4                  | 3       | PTT P    | PTT terminal for packet operation. Connect to ground to activate the transmitter. When grounded, microphone input (pin 6) of [MIC] connector will be disconnected.                                                                                                    |  |  |  |
| $ \setminus 5 \sqcup 6 $ | 4       | DATA OUT | Data out terminal for 9600 bps operation only.                                                                                                    |  |  |  |
| Dana manaludan           | 5       | AF OUT   | Data out terminal for 1200 bps operation only.                                                                                                    |  |  |  |
| Rear panel viev          | 6       | SQL      | Squelch out terminal. This pin is grounded when the transceiver receives a signal which opens the squelch.  •To avoid interfering transmissions, connect squelch to the TNC to inhibit transmission when squelch is open.  •Keep RF gain at a normal level, otherwise a "SQL" signal will not be output. |  |  |  |

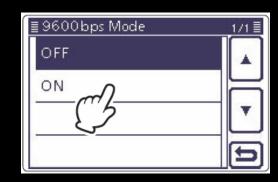

# HARDWARE CONNECTIONS

Data Jack (6-Pin DIN connector) explained:

- Used for analog signals, not true digital data
- Not really related to 1200 or 9600 bps data speed
- 1200 connections go through the regular "voice" path in the radio, including pre/de-emphasis. Audio Bandwidth is limited to about 3kHz
- 9600 connections go direct to the modulator and discriminator. Greater audio bandwidth is possible, maybe up to 6kHz (in theory)
- Pin assignments are standard between manufacturers; however, impedance and voltage levels are not! Some manufacturers do not even document what signals are expected or provided at this jack

# SOFTWARE CONNECTIONS

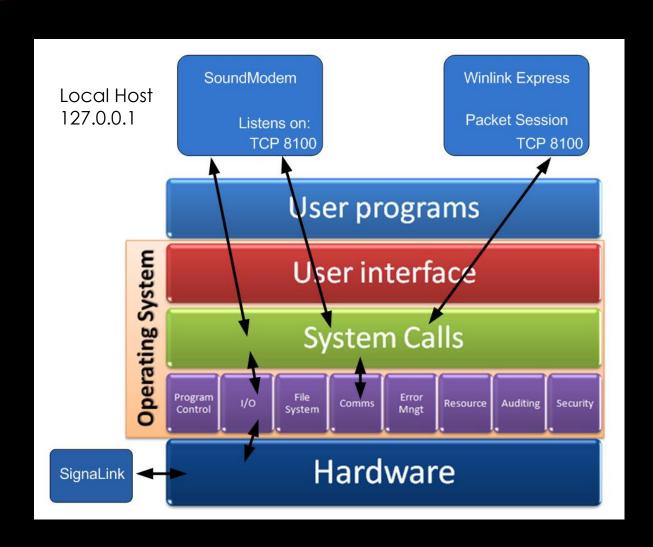

Programs communicate using the OS (Windows) network stack via TCP addresses and ports.

Communication stays within the system (local host) and does not go out on the LAN or the Internet.

Port numbers must match and must not conflict with other running programs.

### SOFTWARE SETUP VARA HE

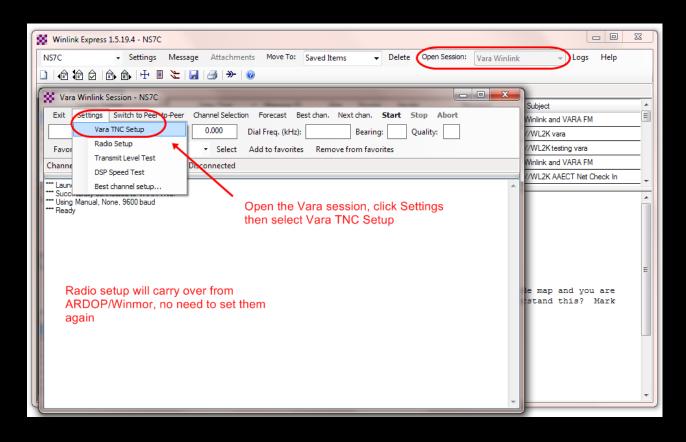

Open a Vara session, then select Settings and Vara TNC Setup. If Vara is not found on the computer in the default location, you will be given a link to the download page for Vara. The radio setup will carry over from ARDOP or Winmor if you have already setup those modes.

## SOFTWARE SETUP VARA HF

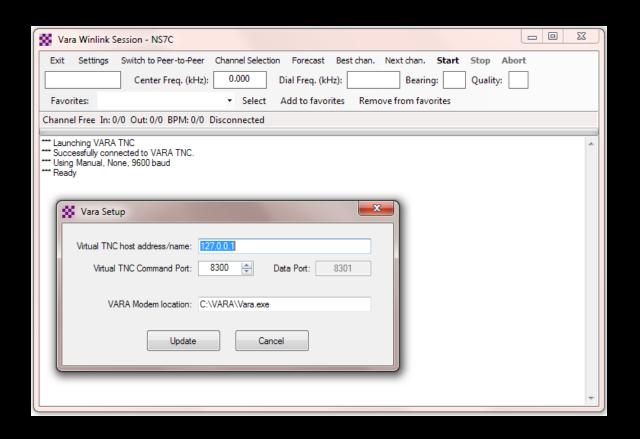

Accept the defaults of local host and ports 8300/8301 unless you need to make a change to prevent conflicts with other software applications that are running.

VARA HE

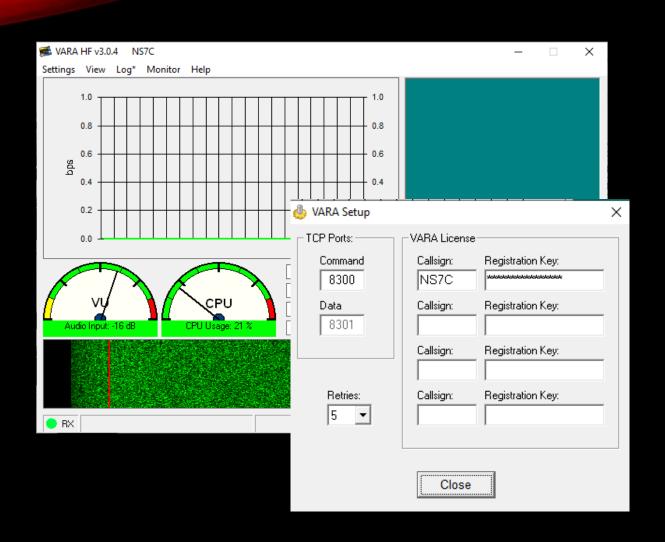

Bring up the Vara TNC (it starts minimized), select settings and Vara Setup. Make sure the TCP ports match the Winlink Session. Add your registration key and set retries to at least 5.

### SOFTWARE SETUP VARA HF

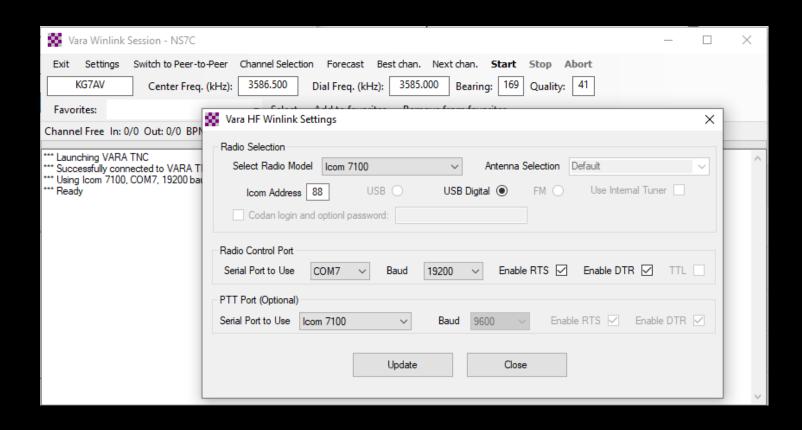

Adjust your radio selections to match your HF Rig Settings (CAT/CI-V). There are different options for PTT depending on what your rig supports.

#### VARA HF

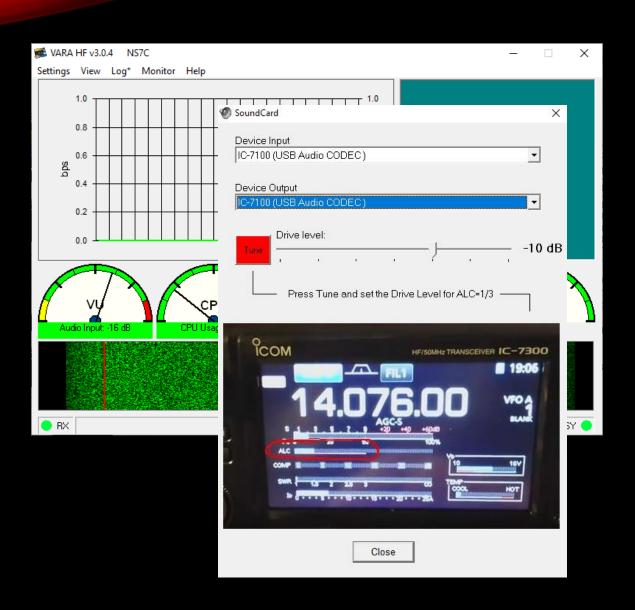

Select settings again, then Sound Card. Here you will select the sound card interface, and check/adjust the drive level. Note the tip on adjusting drive for about 1/3 scale on the ALC meter.

#### VARA FM V/UHF

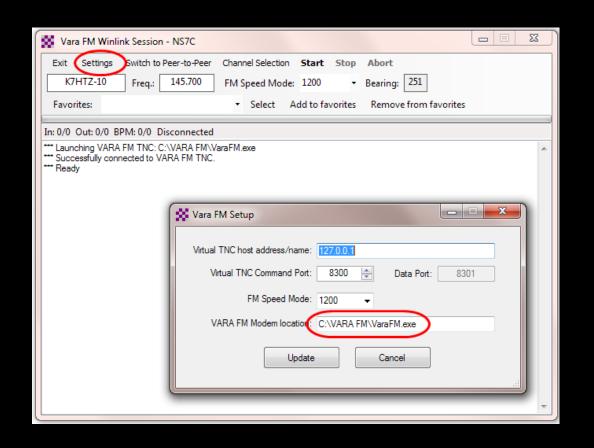

Open a Vara FM session and select Settings. If Vara FM is not found on the computer in the default location, you will be given a link to the download page for Vara FM. Check the host and port settings. Vara FM can run in two speed modes, 1200 and 9600. These correspond to the 1200 and 9600 options on the radio. Choose the appropriate setting based on the radio capabilities.

#### VARA FM V/UHF

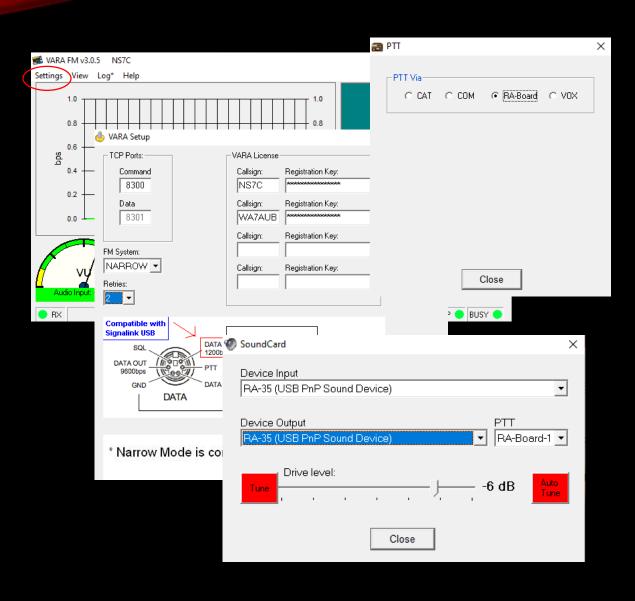

On the Vara FM modem, select Settings and Vara setup. Like Vara HF, check the TCP ports, and enter the registration key. TX Delay is now automatic. Select settings then Sound Card and select the sound card interface input and output, click on Tune and adjust the drive as needed. Select Settings, PTT and select the appropriate method for your configuration.

#### VARA FM V/UHF

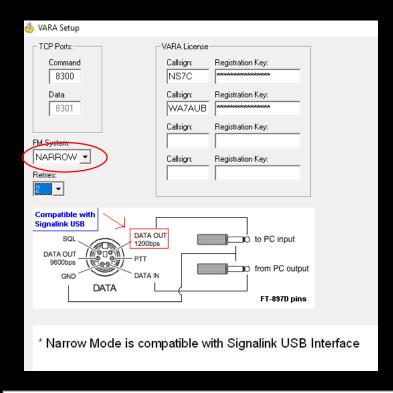

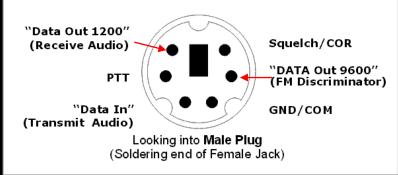

Vara FM has two speed modes that are selectable in the settings. Narrow mode can be used with limited bandwidth radio connections like speaker and microphone, or the "1200" connections on the data connector. Wide mode requires more bandwidth and must use the "9600" connections on the data connector. "9600" will also need to be set in the radio menus.

Top speed on Narrow is 12,098bps Top speed on Wide is 25,210bps

#### VARA FM V/UHF

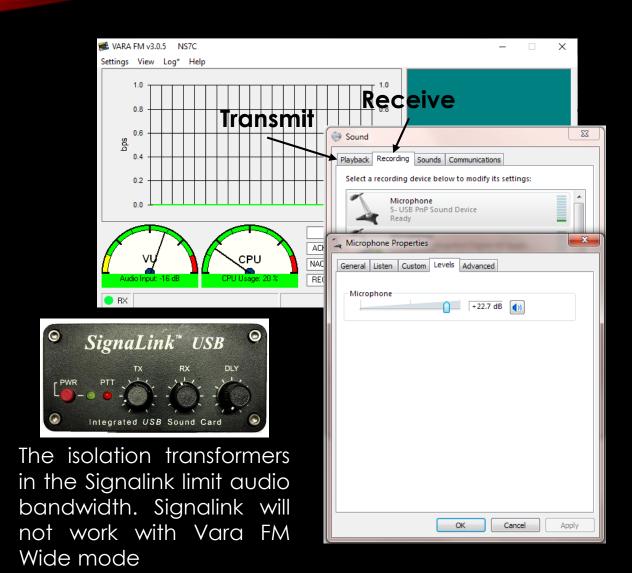

The Vara FM input level should be in the 50-75% range. Transmit audio should be 2.5kHz (much more drive is needed for Wide "9600" connections). Adjust the TX and RX levels on the Signalink, and/or the Windows mixer to achieve these levels. Some experimenting will be needed to achieve top performance. Document these settings for future reference or for resetting them after changing modes.

#### VARA FM V/UHF

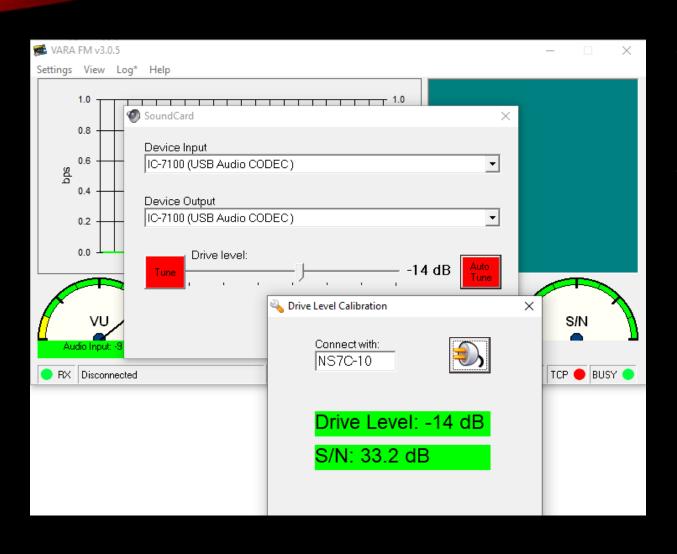

The Vara FM AutoTune function assists in setting up the transmit drive level. Select AutoTune, enter the call sign of an available station to test with, and press the "plug" button. Vara FM will send a series of test transmissions, adjusting the level with each transmission. The remote station will then respond with the setting that had the best S/N ratio. Vara will adjust drive to that level. If the level is way too high, or way too low, Vara will instruct you to adjust the level on the Windows mixer or the Signalink TX control. Green results are good!

### SOFTWARE SETUP VARA FM V/UHF

#### VARA FM v3.0.5

|       | VARA FM WIDE   |          |        |                   | VARA FM NARROW |          |        |                   |
|-------|----------------|----------|--------|-------------------|----------------|----------|--------|-------------------|
| Level | Symbol<br>Rate | Carriers | Mod.   | Net Rate<br>(bps) | Symbol<br>Rate | Carriers | Mod.   | Net Rate<br>(bps) |
| 1     | 42             | 55       | 4PSK   | 1098              | 42             | 55       | 4PSK   | 1098              |
| 2     | 42             | 55       | 4PSK   | 2253              | 42             | 55       | 4PSK   | 2253              |
| 3     | 42             | 98       | 4PSK   | 4040              | 42             | 55       | 4PSK   | 3022              |
| 4     | 42             | 98       | 4PSK   | 5387              | 42             | 55       | 16QAM  | 4032              |
| 5     | 42             | 98       | 16QAM  | 7185              | 42             | 55       | 16QAM  | 5375              |
| 6     | 42             | 98       | 16QAM  | 9580              | 42             | 55       | 32QAM  | 6720              |
| 7     | 42             | 116      | 16QAM  | 11340             | 42             | 55       | 64QAM  | 8065              |
| 8     | 42             | 116      | 32QAM  | 14144             | 42             | 55       | 64QAM  | 9072              |
| 9     | 42             | 116      | 64QAM  | 16932             | 42             | 55       | 128QAM | 10585             |
| 10    | 42             | 116      | 64QAM  | 19003             | 42             | 55       | 256QAM | 12091             |
| 11    | 42             | 116      | 128QAM | 22102             | -              | (A) (A)  | (4)    |                   |
| 12    | 42             | 116      | 256QAM | 25210             |                |          |        |                   |

Vara FM uses a very efficient FEC/ARQ protocol, resulting in a significant speed improvement over traditional Packet Radio (over 2X 9600 packet). It will shift to the different speed levels automatically based on the receive signal quality.

Vara FM Narrow can also be used over regular voice repeaters or cross-band repeaters (at somewhat slower rates).

Unlike Packet, Vara FM does not support store-and-forward systems like digipeaters and nodes. It will be used for point-to-point links to gateways or peer-to-peer partners.

## CONCLUSION

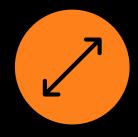

WINLINK USE CONTINUES TO GROW, ESPECIALLY FOR EMCOMM USE

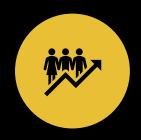

THE WINLINK
DEVELOPMENT TEAM
CONTINUES TO ENHANCE
CAPABILITIES TO ADAPT TO
CHANGING NEEDS

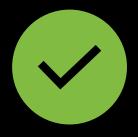

STEADY IMPROVEMENTS ARE BEING IMPLEMENTED

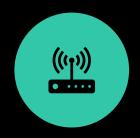

SOUND CARD INTERFACES AND MODES PROVIDE LOW COST AND HIGH PERFORMANCE SOLUTIONS TO DATA TRANSFER OVER RF

### BONUS

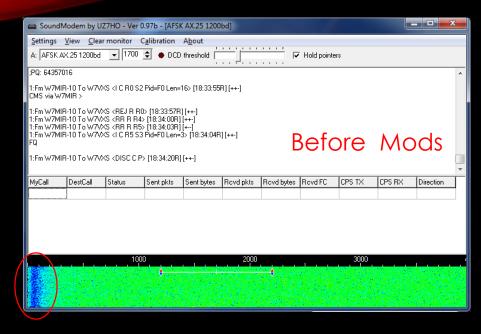

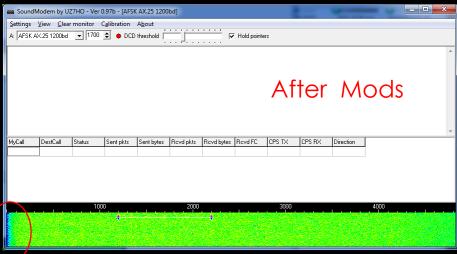

Signalink Modifications to improve performance:

- New Transformers
- Change OpAmp BIAS
- Filter USB power bus
- Fix power switch

http://www.frenning.d k/OZ1PIF\_HOMEPAGE/ SignaLinkUSBmods.html

# CONTACT

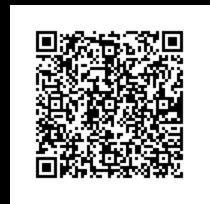

Scott Currie NS7C Auburn Emergency Management ARES Emergency Coordinator ns7c@arrl.net 253-569-5102